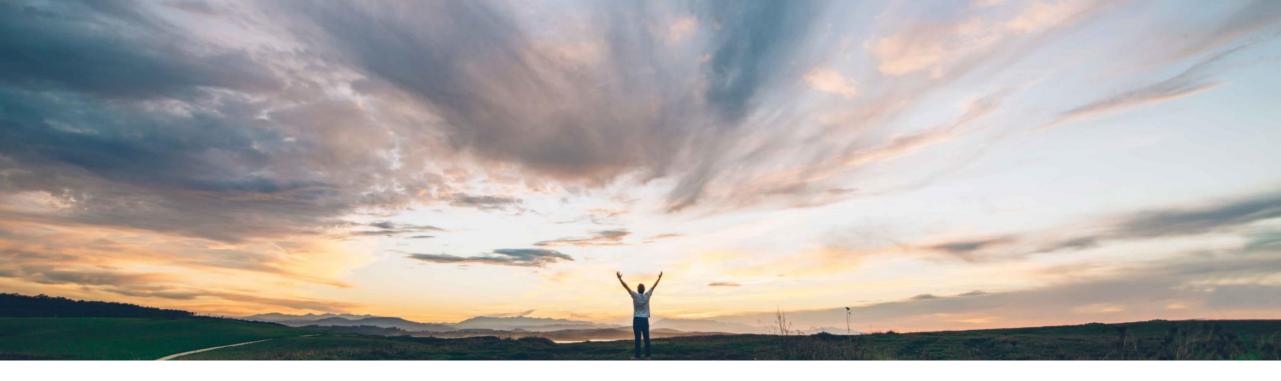

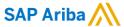

# Feature at a Glance Configuration of component editability in the order confirmation

Franz Uhr, SAP Ariba Target GA: February, 2019

CONFIDENTIAL

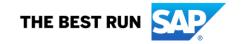

### **Feature at a Glance**

## Introducing: Configuration of component editability in the order confirmation

#### **Customer challenge**

There is no way to control whether suppliers should be able to edit components and batch information on order confirmations for subcontracting items. Some customer don't want to give their suppliers the edit capability to prevent changes on a subcontracting components/ batches.

#### Meet that challenge with

#### **SAP Ariba**

Based on a new default transaction rule (DTR), customers can choose whether or not to allow suppliers to edit subcontracting components and batch information as part of the order confirmation process. By default, components can't be edited.

#### **Experience key benefits**

Providing better control and more flexibility for customers to orchestrate subcontracting order collaboration process based on a business rule. Ensure process compliance by enforcing desired behavior of suppliers thereby proactively avoiding nonconformances in subcontracting process.

#### Solution area

SAP Ariba Supply Chain Collaboration

#### Implementation information

This feature is automatically on for all customers with the applicable solutions but requires **customer configuration**.

#### **Prerequisites and Limitations**

This Ariba Network feature is applicable to all SAP Supply Chain Collaboration buyer users and supplier users with a relationship with one or more SAP Ariba Supply Chain Collaboration buyers.

Feature is applicable to order confirmations that are: created online in Ariba Network received through cXML.

© 2018 SAP SE or an SAP affiliate company. All rights reserved. CONFIDENTIAL

#### **Feature at a Glance**

# Introducing: Configuration of component editability in the order confirmation

By default the Default Transaction Rule: 'Allow suppliers to edit components on order confirmations' is not checked.

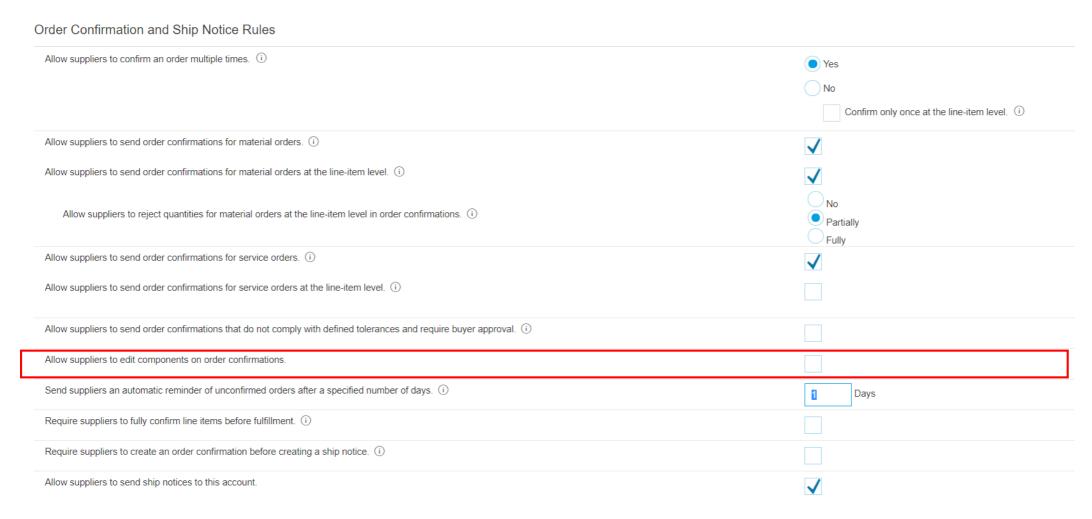

© 2018 SAP SE or an SAP affiliate company. All rights reserved. CONFIDENTIAL

#### **Feature at a Glance**

# Introducing: Configuration of component editability in the order confirmation

The below examples are supplier views, in the order confirmation document for subcontracting purchase orders, with the default transaction rule 'Allow suppliers to edit components on order confirmations' unchecked and checked.

#### DTR unchecked Line Items Part # / Description Customer Part # Qty (Unit) Need By Unit Price Revision Level Category AX4518 PROD001 Subcontract 1.000 (EA) 16 Apr 2015 \$310.20 USD **▶** Schedule Lines DTR checked **Current Order Status** Line Items 1,000 Unconfirmed Part # / Description Unit Price Customer Part # Qty (Unit) Need By Revision Level Category Confirm Backorder: Reject: AX4518 PROD001 Subcontract 1,000 (EA) 16 Apr 2015 \$310.20 USD Confirm Based on Schedule Lines ▶ Schedule Lines **Current Order Status** If the buyer has unchecked the rule that allows component editability, the Edit **Components** button doesn't appear on the Confirming PO page, and supplier 1.000 Unconfirmed cannot make changes to components on order confirmations. Confirm: Backorder Reject: Confirm Based on Schedule Lines Edit Components

Components button appears on the Creating PO page. Supplier can click it to edit component assignments and batch information

If the buyer has checked the rule that allows component editability, the Edit

© 2018 SAP SE or an SAP affiliate company. All rights reserved. CONFIDENTIAL